## **COP8™ FLASH ISP HANDBOOK – Parallel Port Programming Adapter**

#### **ABSTRACT**

This application note describes the construction of the COP8 ISP MICROWIRE Programming Adapter for the IBM PC compatible. A Bill of Material (BOM) will be presented and the cost of the items will be displayed. Total cost of the adapter is \$6.00 USD. Step by step instruction is presented and the final is circuit shown.

#### **INTRODUCTION**

This application note is targeted to both hobbyists and professionals. It serves two purposes. First, to allow the construction of an inexpensive programming adapter which would program the COP8 Flash microcontrollers. Second, to demonstrate the simplicity of interfacing and using of the MI-CROWIRE ISP boot ROM firmware. IBM compatible WIN95/98 software are located at the following address:'http://www.national.com/cop8'. sources of the parts used in the construction are shown. Other application notes that relates to COP8 FLASH ISP software include AN-1150 (Introduction to In System Programming (ISP)), AN-1152 (FLASHDOS Programmer Source), AN-1153 (Virtual E2 Guide), AN-1154 (Architecture and C++ source code to the COP8 FLASH ISP for the DOS/WIN3.1 Operating System), and AN-1161 (FLASHDOS Programmer's Guide).

#### **1.0 GATHERING COMPONENTS**

#### **1.1 ADAPTER CONNECTOR**

Begin by first gathering all the necessary components. All components may be obtained from the local Radio Shack(R) (http://www.radioshack.com). Suitable components may be found at parts distributor such as DigiKeyTM (http:// www.digikey.com). Table 0-1 shows the necessary components to build the adapter connector head and cable. The parallel port connector is a standard EIA 6 pin connector. The 5.6K OHM resistor is used enable the open collector circuit of the parallel port. The cabling mechanism is a generic telephone wire with spaded ends. Refer to Figure 0-6 for the diagram relating to the connector and telephone cable.

National Semiconductor Application Note 1151 Wallace Ly June 2000

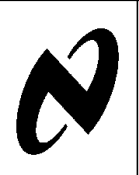

## **Bill Of Materials (BOM) For The ISP-MICROWIRE Adapter**

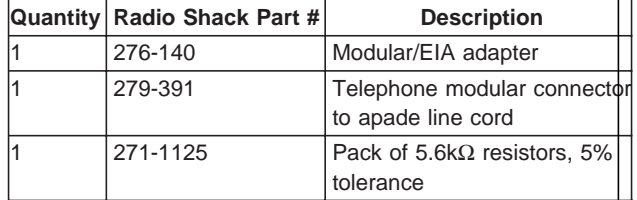

#### **1.2 SAMPLE APPLICATION CIRCUIT**

The sample circuit is included to give the reader the ability to interface directly to a COP8 FLASH ISP microcontroller (e.g., COP8CBR/CCR/CDR). Table 0-2 shows the necessary components to build the sample application circuit. A 9V battery and clip is necessary to power up the target microcontroller. The LM7805 voltage regulator is used to reduce the 9 volts to 5 volts for the target microcontroller. A low current LED is used to determine if the regulator is working properly. The 1K OHM resistor is used to limit current to the LED. Refer to Figure 0-1 for the schematic showing to the completed sample application circuit.

## **Bill Of Materials (BOM) For The Sample Circuit**

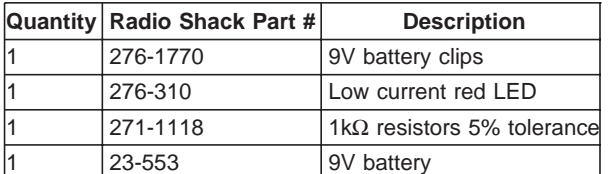

**AN-1151**

COP8™ and MICROWIRE/PLUS™ are trademarks of National Semiconductor Corporation. Intel Corporation™ is a trademark of Intel Corporation. IBM® is a registered trademark of International Business Machines Corp. Windows® is a registered trademark of Microsoft Corporation.

**AN-1151**

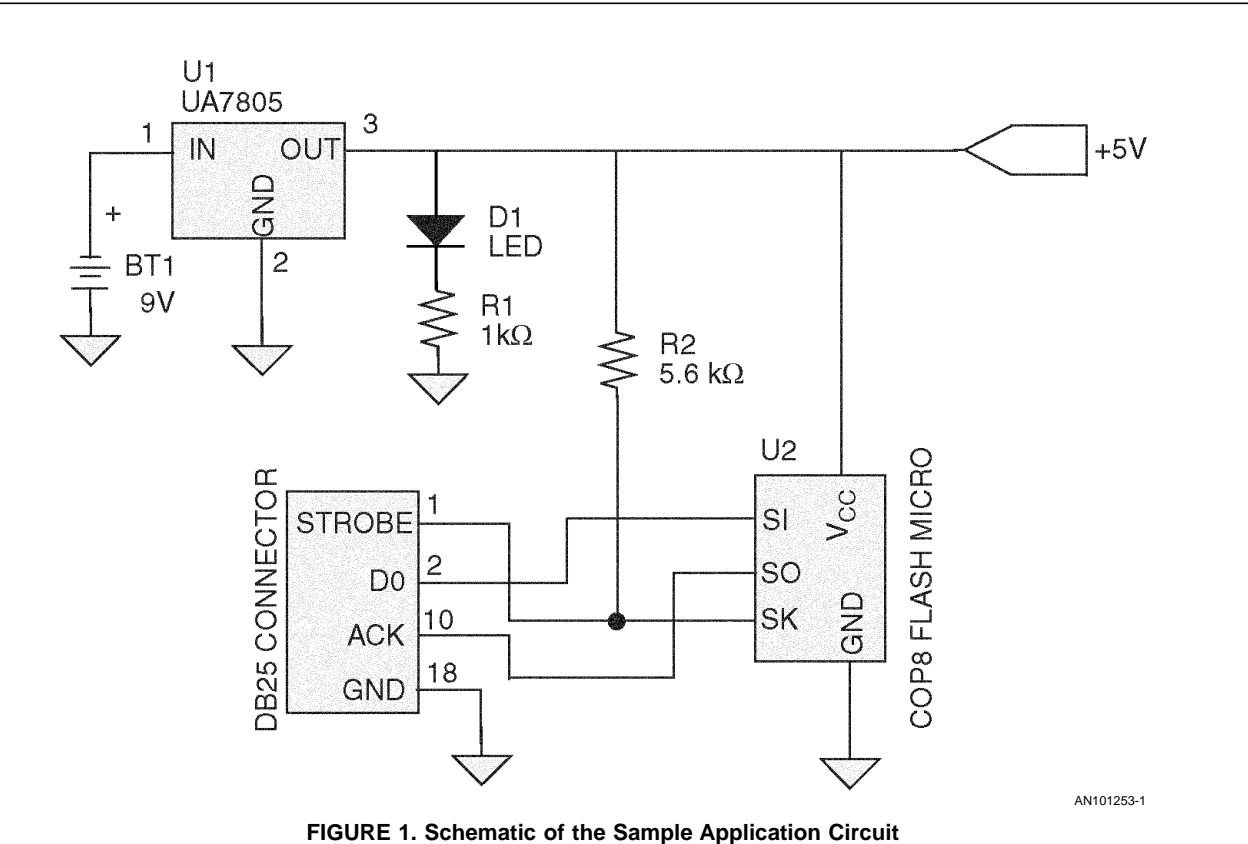

#### **2.0 CONNECTING IT ALL UP**

In this section, we will discuss the attachment of the wire and connector to the DB25 connectors. Specific wire connections are discussed. And assembly techniques will be utilized.

#### **2.1 ADAPTER CONNECTOR**

Begin by first un-screwing the two screws on the adapter hood. Attach wire 2 (black) of the modular female end to pin 18 of the DB25 connector. Connect wire 4 (green) of the modular end to pin 2 of the DB25. Then attach wire 3 (red) of the female modular end to pin 10 of the DB25 connector. Finally, attach wire 5 (yellow) of the female modular end to pin 1 of the DB25. Wires 1 (white) and 6 (blue) will not be used. Refer to Figure 0-3 for the picture of how every thing is supposed to look like. Finally, attach the telephone cable (modular end) to the adapter head as shown in Figure 0-6.

#### **2.2 SAMPLE APPLICATION CIRCUIT**

This sample application circuit requires the use of a generic bread board. Begin by inserting the LED, 1K OHM resistor, and 5 volt regulator to the breadboard. Solder the wires to the ends of the spade plugs (all 4 of them). Compare Figure 0-4 for similarity. Attach necessary wires to form the circuit shown in Figure 0-1. Finally, compare Figure 0-5 for similarity. Insert the 9V battery clip's red wire into location X (+VCC strip) of the breadboard. The red wire will be used for the input signal to the 5V regulator. Insert the battery clip's black wire into location Y (GND strip) of the bread board. The black wire will be used for the ground signal to the 5V regulator. Finally, attach the battery clip to the 9V battery. The LED should light up, thus showing the regulator is working properly.

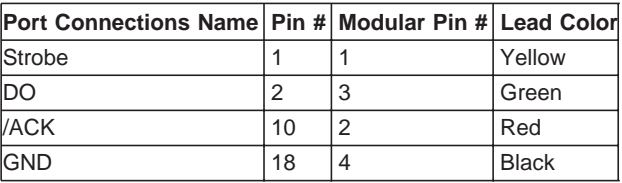

#### **2.3 VERIFYING WITH SOFTWARE**

For instructions on using the windows software for the FLASH ISP adapter refer to appnote AN-1154 (Introduction to the In System Programming software for the Windows 95/98 Environment).

#### **2.4 CONCLUSION**

The construction the ISP-FLASH adapter is easily accomplished and is inexpensive. Any components (with the same component value) may be substituted for. Cabling length is not critical and the COP8 FLASH ISP software does not require a high tolerance 5.6K Ohm resistor.

### **Notes**

#### **LIFE SUPPORT POLICY**

NATIONAL'S PRODUCTS ARE NOT AUTHORIZED FOR USE AS CRITICAL COMPONENTS IN LIFE SUPPORT DEVICES OR SYSTEMS WITHOUT THE EXPRESS WRITTEN APPROVAL OF THE PRESIDENT AND GENERAL COUNSEL OF NATIONAL SEMICONDUCTOR CORPORATION. As used herein:

1. Life support devices or systems are devices or systems which, (a) are intended for surgical implant into the body, or (b) support or sustain life, and whose failure to perform when properly used in accordance with instructions for use provided in the labeling, can be reasonably expected to result in a significant injury to the user.

2. A critical component is any component of a life support device or system whose failure to perform can be reasonably expected to cause the failure of the life support device or system, or to affect its safety or effectiveness.

**National Semiconductor Corporation** Americas Tel: 1-800-272-9959 Fax: 1-800-737-7018 Email: support@nsc.com www.national.com

**National Semiconductor Europe** Fax: +49 (0) 180-530 85 86 Email: europe.support@nsc.com Deutsch Tel: +49 (0) 69 9508 6208 English Tel: +44 (0) 870 24 0 2171 Français Tel: +33 (0) 1 41 91 8790

**National Semiconductor Asia Pacific Customer Response Group** Tel: 65-2544466 Fax: 65-2504466 Email: ap.support@nsc.com

**National Semiconductor Japan Ltd.** Tel: 81-3-5639-7560 Fax: 81-3-5639-7507

# **AN-1151**

National does not assume any responsibility for use of any circuitry described, no circuit patent licenses are implied and National reserves the right at any time without notice to change said circuitry and specifications.